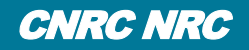

# **COVID-19 | VACCINE TASK FORCE**

Conseil national de National Research recherches Canada Council Canada

**JUNE 18 JUIN 2021 SESSIONAL PAPER DOCUMENT PARLEMENTAIRE** 8550-432-1-16 **HOUSE OF COMMONS CHAMBRE DES COMMUNES** 

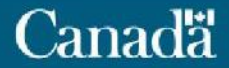

- **1. Overview/Agenda**
- **2. Overview/Agenda**
- **3. Overview/Agenda**
- **4. Overview/Agenda**
- **5. Overview/Agenda**
- **6. Overview/Agenda**
- **7. Overview/Agenda**
- **8. Overview/Agenda**

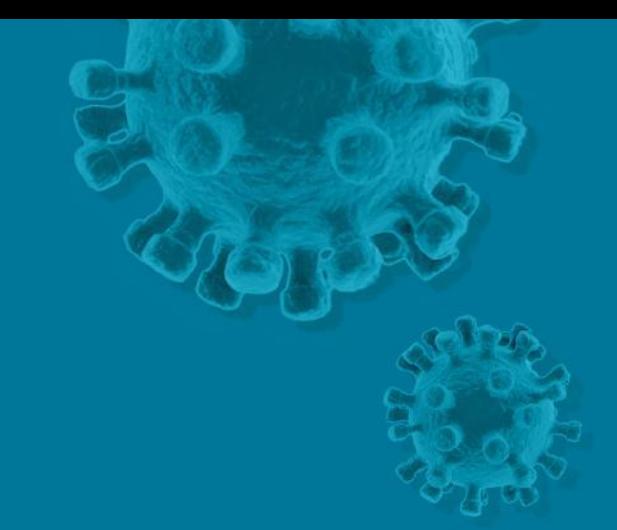

## **SECTION PAGE**

### **Text page**

#### **FIRST LEVEL – HEADER**

Second level – body of text. Begin by providing a sentence or an idea. Use the indent buttons in the Home ribbon to change levels.

- Third level bullet
- The increase indent button applies the next style.
- The decrease indent button brings the user back to the previous level.
	- Fourth level bullet
		- Fifth level bullet

## **SECTION PAGE**

### **Sample table**

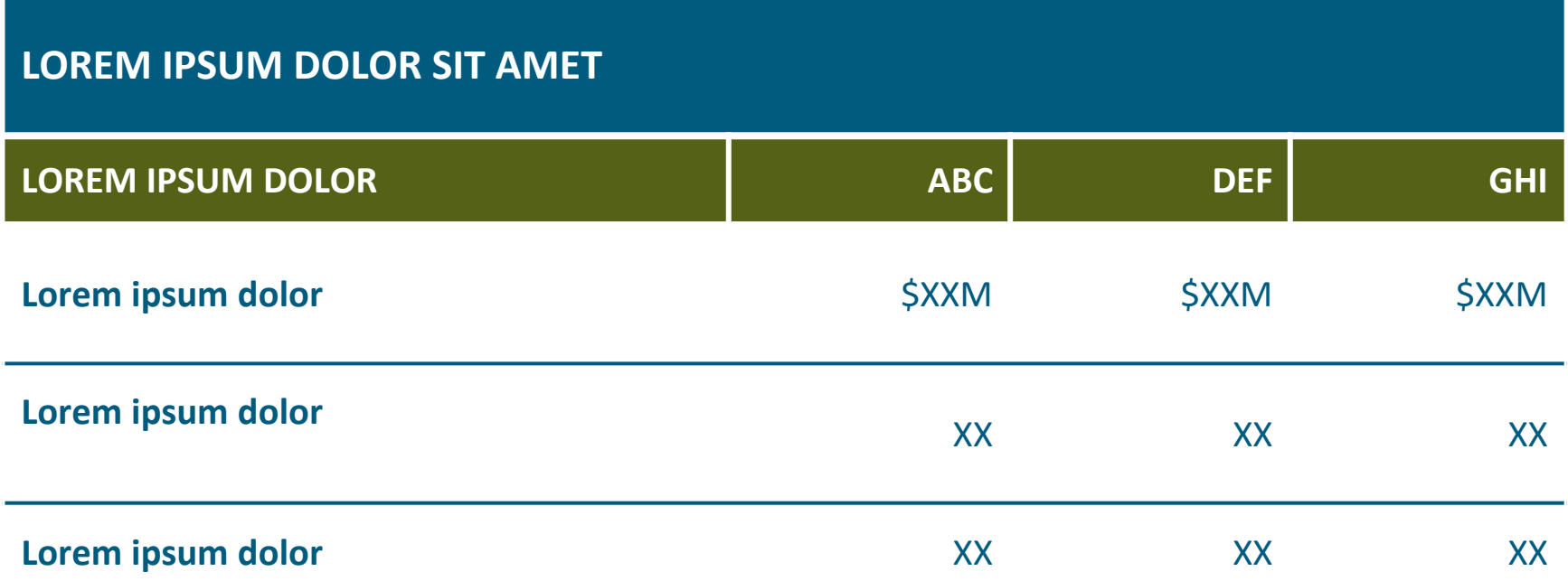

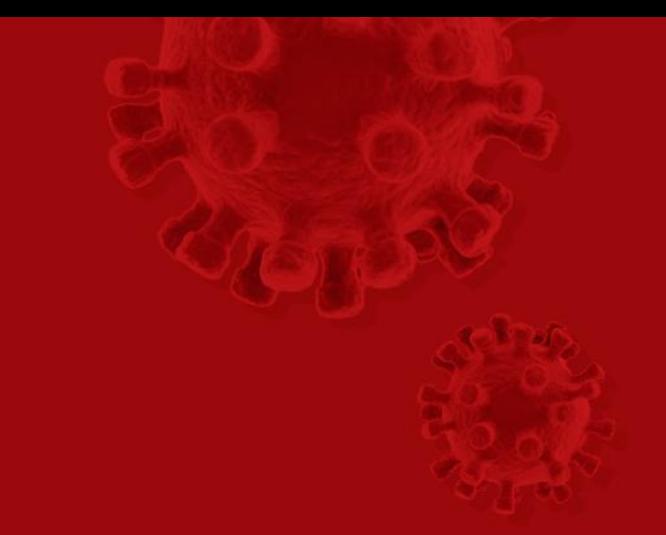

## **SECTION PAGE**

#### **Sample doughnut chart**

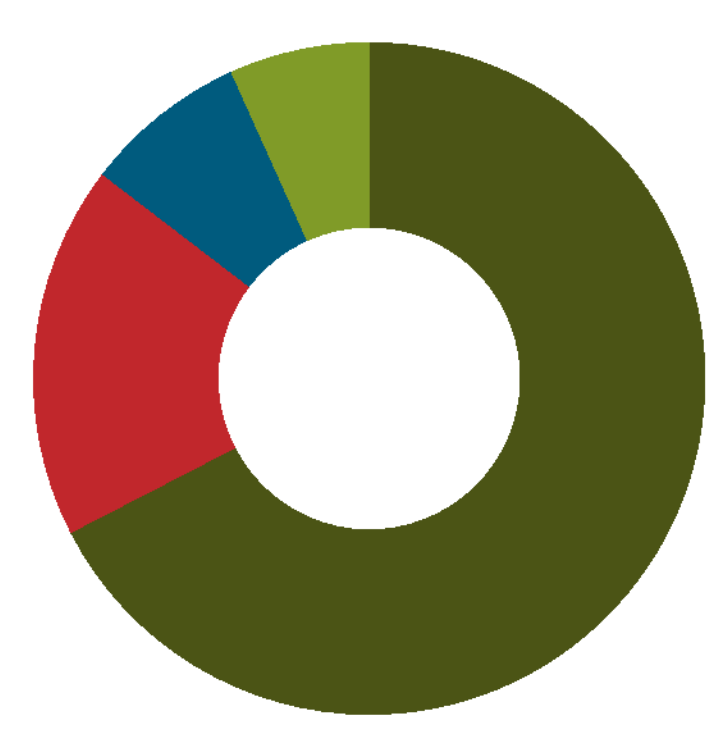

• Create doughnut charts using the Insert… Chart function.

• It may be better to change the colours based on colour contrast and balance. Use colours that are in the NRC's colour palette.

- You can also edit chart data from this page.
	- 1. Click on the chart.

**TITLE** 

■Section A

■Section B

■Section C

■Section D

- 2. Under Chart Tools, click on the Design tab.
- 3. Click on the Edit Data button.

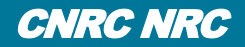

# **THANK YOU**

First name Last name • Position title • firstname.lastname@nrc-cnrc.gc.ca

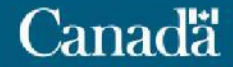

Conseil national de **National Research** echerches Canada Council Canada